## **Die Umwandlung einer txt-/csv-Datei in eine Excel-Datei (ab Excel 2007)**

Hier wird eine Möglichkeit beschrieben, Text-Dateien umzuwandeln. Die Voraussetzung dafür ist, dass die txt- oder csv-Datei schon auf der Festplatte abgespeichert ist.

Öffne die Textdatei mit Excel, die Daten befinden sich als Text in der Spalte A durch ein Trennzeichen (häufig ein Komma) getrennt. Klicke auf A, dadurch wird die erste Spalte markiert. Wähle *Daten Text in Spalten*, nun öffnet sich der Konvertierungsasstistent (siehe Screenshots rechts). Anmerkung: Bei einer txt-Datei öffnet sich der Assistent bei den neueren Versionen automatisch.

Im ersten Fenster brauchst du nur darauf achten, dass *getrennt* markiert ist. Mit *Weiter* erhältst du die Aufforderung, das Trennzeichen auszuwählen. Hast du das richtige angeklickt, werden schon die Spalten angezeigt.

Wenn bei den Daten der Dezimalpunkt verwendet wird, musst du das in *weitere Textimporteinstellungen* einstellen. Es öffnet sich ein Popup-Fenster, in dem du als Dezimaltrennzeichen den *Punkt* und ggf. als Tausendertrennzeichen kein Zeichen einstellst.

Nach einem Klick auf *Fertig stellen* sind die Spalten getrennt, die Datei hat aber noch die ursprüngliche Endung (.txt oder .csv). Speichere daher die Datei über **Speichern unter** als Excel-Arbeitsmappe mit der Endung xlsx.

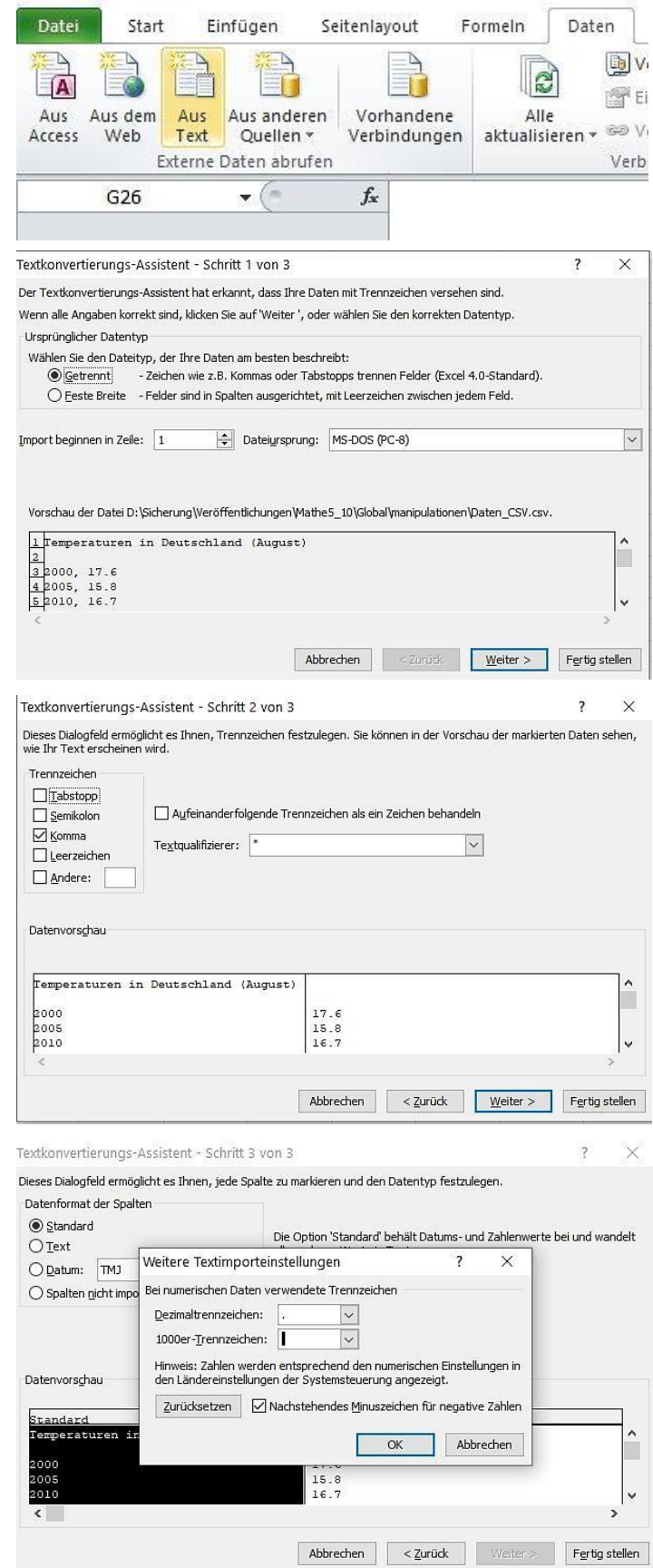